# Pizzicato

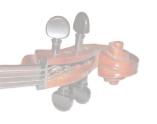

# Music Notation

and

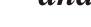

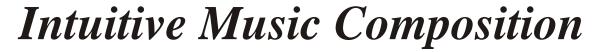

Pizzicato Composition Pro

zicato Dums & Percusio

A Full Range of Music Software for the Musician

## Pizzicato Guitar

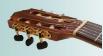

- Pizzicato Guitar contains all the tools you need to write sheet music for the guitar or other fretted instruments like the banjo, the bass, etc.
- ➤ You can enter the music with the mouse on a tablature or TAB staff or on a standard staff. You can display both staff and TAB or tablature and Pizzicato can convert from one to the other.

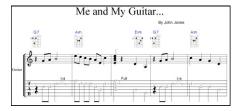

► Enter the notes with the help of a guitar fret board window, showing the name of the notes.

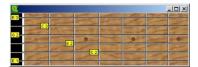

You can select the time signature, add a chord progression, add lyrics and most of the standard notation features like triplets, measure and page numbers,...

A full library of chord diagrams is available, and you can add your own to complete the library.

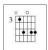

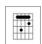

- You can work with up to four fretted instruments playing together (4 standard or tablature staves). Adjust the page layout freely, add text blocks and print the score.
- As you enter the notes, Pizzicato plays them through the computers soundcard. Pizzicato can play the score at any tempo, and you can use this feature to practice on your own guitar. You can easily follow the score. The notes are colored as they are played and an arrow follows the score.

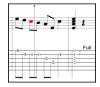

▶ Pizzicato can play the score through the Windows or Mac soundcard, or it can use its own series of samples from real guitars, basses and other instruments. You can export it to an audio WAV file and use it to burn a CD.

A set of specific symbols for the guitar may be added to the score and they will affect the performance of the playback.

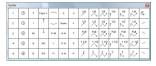

Additionally, you can edit all effects graphically, like pitch bend and volume. You can also edit the notes graphically.

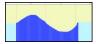

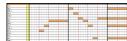

Add an audio track and synchronize it with the score. For instance, you can record your voice or a real guitar instrument and hear it together with the score.

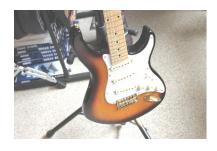

# Pizzicato Choir

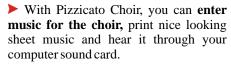

You can start a score easily by using one of the choir templates. Select the time and key signatures, adjust the clefs and start entering the notes.

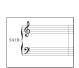

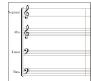

➤ With the help of a tool palette, the mouse and the keyboard, you can easily enter the notes, rests and most of the symbols you can find in a score.

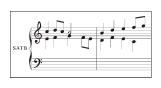

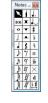

The music is automatically spaced. You can zoom in and adjust any aspect of the music notation at any time.

- You can add chord symbols, up to 8 lines of lyrics as well as free text blocks.
- You can enter the lyrics just by typing in the text syllables and Pizzicato will place them nicely centered on the notes.
- You can even copy the lyrics from the text of another program (Word, Open Office,...). You can adjust the position of lyrics and change the font, size and color of each line.

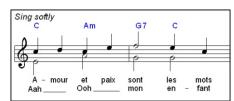

- You can easily transpose one or more measures or the full score.
- Adjust the page layout, the number of measures for each staff and display the music as you want on the page.
- ➤ Pizzicato will also help you to **learn** your part and sing while the computer plays the other parts, at any tempo.

- You can import MIDI files from the Internet and edit, transpose and print them, with up to 4 staves.
- You can create an audio WAV file of the score and use it to create a CD.
- ➤ You can select which staves will be on the audio file, so that you can create a CD with separate parts or all parts except one,... and give them to the choir members to help them practice their parts.

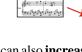

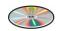

You can also increase your knowledge of music theory. The included full music theory course will help you improve your performances in the choir, and you will enjoy singing even more.

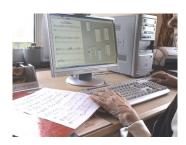

# Pizzicato Keyboard

- Pizzicato Keyboard contains all the tools you need to write music for keyboard instruments like the piano, the organ or the synthesizer, with up to 4 staves.
- Enter the notes with combinations of mouse clicks, tool palettes, keystrokes, the virtual piano keyboard window, or directly through a MIDI keyboard, step by step or in real time.

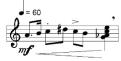

➤ You can add accidentals, tuplets, chords as well as many other standard symbols and hear their influence on the playback of notes. This version contains all the tools of Pizzicato Professional related to keyboard notation. For instance, you can manage advanced pianistic notation and multiple grace notes, both for page layout and playback.

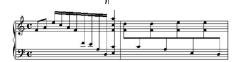

- The measure content is automatically adjusted, and you can zoom in and correct any aspect of music notation at any time.
- You can copy/paste/transpose measures and handle up to 8 rhythmic voices per measure.

➤ You can enter music by playing it on a MIDI keyboard and split the left and right hands on two staves.

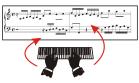

- Play the score or any part of it and watch the notes colored as they are played. Pizzicato plays the tempo, accents, nuances, and special effects.
- ▶ Pizzicato includes a **Sound Library**, with 1.2 GB of audio samples for a **realistic sound rendering** of your music. You can export your music to an audio WAV file and use it to create a CD.

### Pizzicato Soloist

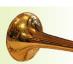

- Pizzicato Soloist contains all the tools you need to write music for a solo instrument. You can print nice solo sheet music, whether for brass, woodwind, string instruments or any solo instrument written on one staff.
- ▶ Use the various tools to enter notes, rests, accidentals, chords, lyrics, triplets, nuances, tempo markings. Select the instrument sound you want. Add repeats, multi-rests and many more symbols that you can find in a score.

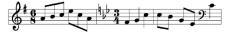

As with any other Pizzicato version, the clef, time and key signatures may be specified or changed anywhere in the score.

You can manage the measures and staves on the page as you want, in any size. Add free text blocks, measure and page numbers. You can edit the music in linear mode (all measures side by side) or in page view (where you see the score as it will be printed).

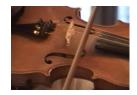

▶ Pizzicato can play the score with real instrument sound samples, to give a more realistic rendering. Nuances, tempo and other symbols will also be played. You can export the music as an audio WAV file.

- You can transpose the score from one tone to another, just by changing the key signature or by selecting an interval.
- ➤ Follow the score playing and scrolling on the screen and see the notes colored as they are played.

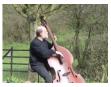

➤ If you are learning an instrument, you can use soloist your benefit. You can enter your exercises and play them with the computer as a reference for rhythm and pitch. You will improve quickly and enjoy even more playing your instrument.

# Pizzicato Drums & Percussion

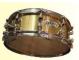

- ➤ Here is a unique software, specifically designed for music notation of drums and percussion instruments.
- In addition to the standard notation tools (notes, rests, symbols, time signature, triplets,...), you can define custom drums and percussion maps so that each line of a staff will play the instrument of your choice.

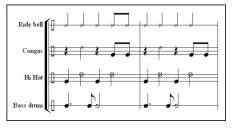

- You can use standard note heads for the drums, individually or globally.
- Staves can have from 1 up to 16 lines so that you can create custom presentations of drum sheet music. You can have up to 8 staves of drums or percussion.

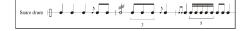

▶ Pizzicato Drums will import MIDI files with up to 8 tracks and can split the individual drum instruments so that you can easily edit the parts and print nice drum sheet music.

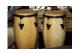

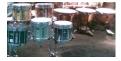

Without being an expert, you can easily create and edit a drum pattern. You can use the standard notation or the visual piano roll editor. Pizzicato can play the pattern in a loop while you edit it, so you can intuitively modify it until you like it.

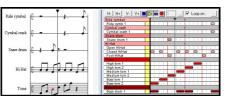

This version also includes templates for percussion instruments like timpani, xylophone, tubular bells, and other instruments found in the orchestra.

# Pizzicato Light

- Pizzicato Light is an introductory version to learn music, make exercises, write small scores (1 or 2 pages) and use basic MIDI and audio recording features. You can also start practicing the music keyboard and make your first steps into music composition.
- ▶ It contains a full music theory course, with many examples that combine with the discovery of the tools to enter music. You can then directly apply what you learn in practice. With it, you will be able to understand music notation.
- Exactly as you can create a letter with a word processor, Pizzicato gives you the tools to write, print and hear your music.

You can enter the music with combination's of mouse clicks, tool palettes, keystrokes, the virtual piano keyboard, the guitar fret board window, or directly through a MIDI keyboard, step by step or in real time.

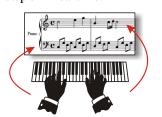

You can add accidentals, triplets, chords as well as many other symbols and hear their influence on the playback of

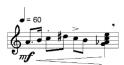

- You can copy/paste/transpose measures and you can use and manipulate up to 8 voices per measure.
- ➤ Display the note names and see which notes are part of a chord, with colors.

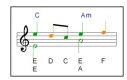

Play or sing while listening to the score at any tempo to improve your skills and rhythm.

# Pizzicato Beginner

- Pizzicato Beginner is a **general** purpose music notation program.
- ▶ In comparison to Pizzicato Light, you can enter music for up to 16 instruments (staves) and add as many measures and pages as necessary. The page layout is free, and you can display the measures and systems on the page as you want.
- You can import standard MIDI files from the Internet, display the score, modify it, play it and print it.

#### **MIDI Files**

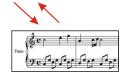

- You can export one or more measures as a graphic file, that you can use in other programs.
- Insert images and graphics in the page layout of the score. You can write music tutorials and exercises books directly in Pizzicato. You can print in any paper format, including booklet printing.
- ➤ Pizzicato Beginner has the global view, designed to provide you with **the most advanced editing tools** of Pizzicato, **all in one window**, for your convenience.

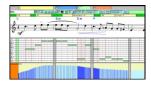

With it, you can edit the music notation directly, edit the notes graphically as on a piano roll, you can draw effect curves to create a customized crescendo, synchronize one audio track and edit a chord progression very easily.

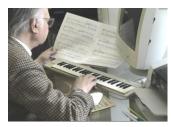

➤ With the progressive courses in the manual and/or by watching the video tutorials on the site, you will create and print beautiful looking sheet music.

# Pizzicato Notation

- Pizzicato Notation contains all the notation tools of Pizzicato Professional, including unlimited staves and pages, full custom page layout, guitar tablature or TAB, multiple grace notes handling, drums and percussion notation and, in fact, all the notation features found in all the other Pizzicato versions.
- You can use all clefs, composite time signatures, advanced key signatures. You can create free measures (with no time signature), multi-measure rests, and customize the measure appearance and content.

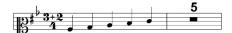

- You can print in any size.
- You can open multiple documents and have many scores in each document.
- You can extract individual parts from a conductor score and print them.
- You can add new graphic and MIDI symbols to the palettes.
- ▶ Import and export scores to musicXML files. With such files, you can exchange music score with users of other music notation software.
- ➤ Optimize a score so that only the playing instruments are printed on the conductor score.
- Aspecial copy/paste function helps you to merge staves together or to split apart an existing staff.

➤ Pizzicato Notation contains **everything you need to write your own music,** from a soloist to a full orchestra.

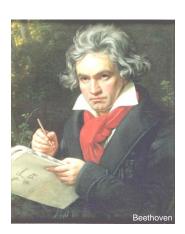

# Pizzicato Composition Light

- ▶ Pizzicato Composition introduces the **concept of intuitive music composition**. This is where you can start exploring music composition like never before.
- You will find innovative tools to explore harmony, melody and rhythm.
- You will also find many tools to help you arrange music.
- You can export your composition as a MIDI file, an audio WAV file or to musicXML files that you can use to create a CD or to work further in any other music software. However, Pizzicato Composition does not handle page layout and printing.

### Music Composition

- Composing music consists of **finding** an idea and structuring this idea into a full music composition.
- ➤ Pizzicato gives you a series of tools to find an idea and to develop this idea. It DOES NOT compose for you! You are the composer.
- These tools help you explore musical possibilities with an unmatched easiness.
- At every step of a music composition, you must make choices that will finally produce a unique composition.
- You can make these choices with intuitive tools that help you to sort out the possibilities by listening, and decide by yourself if they transmit the atmosphere or the feelings you want your music to express.

#### The Musical Desktop

➤ Pizzicato offers you a musical desktop on which you can easily and efficiently organize a music composition. ➤ One of the intuitive composition principles is to drag and drop scores made of one or several measures to construct a full composition.

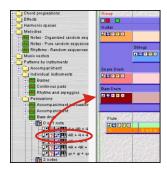

► Each score may contain melodies, chords, accompaniments, instruments or effects that can be combined.

#### How can you find a melody?

- The Pizzicato libraries provide you with numerous note sequences and rhythm sequences that you can combine.
- The possible combinations are countless and will give you raw melodic material which you can adapt.

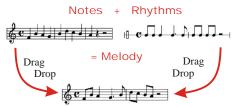

#### **How Do You Find Chords?**

You can use thousands of prepared chord progressions. You can also navigate inside several hundred **harmonic spaces** available and create chord progressions intuitively, by listening to your music through these chords.

- ➤ If you have a melody, Pizzicato offers you a **chord analysis** to find the possible chords that can match that melody.
- As there are often many possibilities, a multiple choice is suggested for each chord, and you can select the one you prefer by listening.

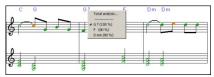

#### The Score Arranger

- The arranger works directly on the score. You can switch between the original and arranged versions.
- When you find a melody, you can do a chord analysis and add prepared structures like a string quartet or add secondary voices with rhythmic preferences. Pizzicato will arrange the score to match the chords.

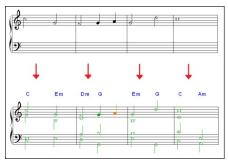

- You can use built-in styles to easily arrange a melody or you can use the individual instrument patterns to create your own style.
- You will discover many other music composition tools, all of them to help you compose more intuitively.

# Pizzicato Composition Pro

- This version contains all the intuitive composition tools found in *Pizzicato Professional*.
- You can use up to 16 MIDI ports.
- You can customize the harmony rules of the arranger.
- ➤ Virtual keyboards transform your single keyboard into a multi-sound keyboard.
- ➤ Design custom harmonic spaces based on tonalities, degrees and chord types.
- ➤ Create custom chords and scales and use them with the arranger to influence the music.
- Extract and create new music libraries from existing MIDI files and use the individual patterns to build your own composition.

You can intuitively **draw the shape of a melody** on the staff and Pizzicato will transform it into a melody that matches that shape and the existing chords and scales.

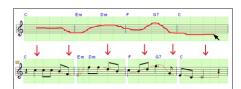

- Import Yamaha styles into Pizzicato and use them in your compositions.
- Create a harmonic space from existing chord progressions, for instance, from a MIDI file. Then compose a new chord progression in the same harmony style.

#### **Create Your Own Sounds**

- With Pizzicato Composition Pro, you can also express your creativity and imagination by creating new sounds to play your music.
- You can construct new sounds with a modular synthesizer, by assembling building blocks.
- ➤ Drag and drop the sounds directly into the score and hear them play your music.

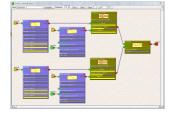

#### Pizzicato Regimes Regimes Choise Chairs Chairs Chairs Chairs Chairs Chairs Chairs Chairs Chairs Chairs Chairs Chairs Chairs Chairs Chairs Chairs Chairs Chairs Chairs Chairs Chairs Chairs Chairs Chair Chairs Chairs Chair Chairs Chairs Chair Chair Ch **General presentation** • Music notation program to write each element of a score -• Print the score in high quality-• Play the score on any sound card or MIDI synthesizer -• For Windows 2000, XP, Vista, W7 and Mac OS X (10.4 or later) -Documentation · Manual and software in English -• Progressive lessons to help using the software - Full user manual on screen • Paper manual with the most important lessons • Hints to help find the tools and their keyboard shortcuts • Music course suited to users with no musical background -• Practical training exercises to learn playing the music keyboard Note entry • Note entry with the mouse, the music keyboard and/or the piano window · • Play on the music keyboard and Pizzicato transcribes the notes on the screen · Automatic spacing and layout of notes -• The added or edited notes are played as an immediate feedback • Automatic scrolling of the score while playing • Visualization of playing notes by coloring or with a scrolling vertical bar -• Up to 8 voices per staff • Edit and view the score using a graphic zoom • Linear view that displays the measures side by side, outside of any page layout • Grace notes and various note heads -• Custom layout of notes inside a measure, advanced options for the layout of measures · Copy/Paste measures -• Triplets and tuplets - Automatic transposition function Cross-staff beaming for piano scores • Specific tools to display and play single and multiple grace notes -• Special copy/paste function to split or merge voices Note color can be customized for each note • Function to assign note colors according to the note name or pitch • Graphic note editor window to view and edit the notes as small lines on a piano roll • Function to display the note names (C, D, E,...) • Graphic entry mode for notes on the staff Structure of the score • Maximum number of instruments (staves) per system · · Add and remove measures to the score • Custom page layout -· Insert images and graphics -• Printing at 100 % -• Printing at 85 % -• Printing in all sizes (zoom for printing) -· Orchestral score optimization-· Reduced staff size · · Guitar tablature staves and tablature library-• Multi-document, multi-score -• Measure numbers - Page numbers • Template library to start a standard score - Score creation wizard • Drag and drop instruments from the library to build an orchestral score easily. Customize them. Clefs, key signatures and time signatures • Treble clef (G) and Bass clef (F) • Drum clef-• All other clefs (C)-• Keys signatures from 7b to 7# -• Arbitrary key signatures (b and # mixed) • Different key signatures for each staff (transposing instruments) • Time signature selection -• Composite time signatures (3+4 /4, 6+2 /8...) -• Flexibility to display/hide the time and key signatures, create free measures, cut measures... · Easy handling of upbeats and incomplete measures -Chords, text, lyrics, chord symbols · Chords diagrams for the guitar · • Transcription of chords into notes -• Chord analysis and chord finding on a melody -• Customized chord library -• Chord progression fast encoding window -• Text blocks for titles, author, numbers... -• Up to 8 lines of lyrics; each syllable is automatically aligned under the note -• Lyrics fast encoding window • Notes colored according to the current chord structure -

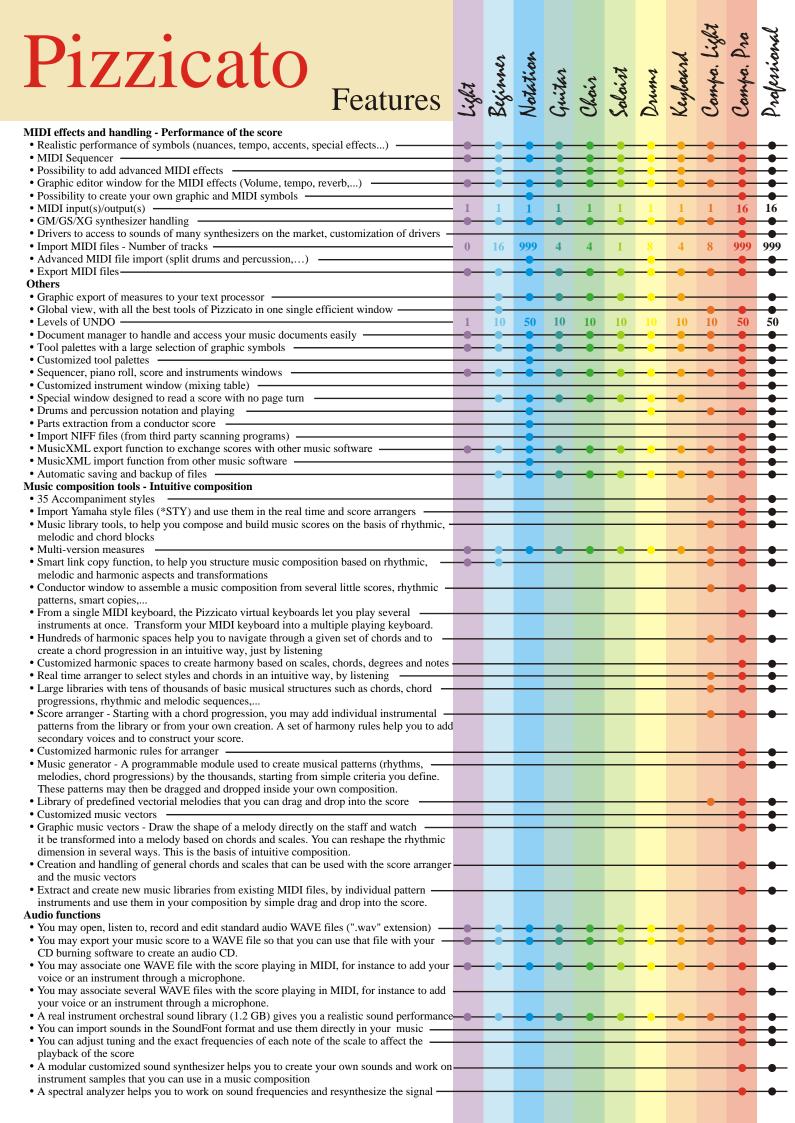

# Pizzicato A music software for everyone and for every need

#### **Your Advantages - Why Choose Pizzicato?**

- According to your needs, you will find a Pizzicato version that will fit you. You do not need to pay more than the price for the functions you really need to use.
- If your needs evolve, you can upgrade at any time to a superior Pizzicato version, as described by the diagram below.
- ▶ Whether you are a beginner or professional musician, Pizzicato offers you an easy and user-friendly approach to creating music with a computer.

The music course and software tutorials do not require any music or computer knowledge. They are surprisingly simple to read and apply.

"I've been through many tutorials before---but from my point of view this has got to be one of the best-written ones I've ever seen! It explains everything in an easy to understand step-by-step description -- and I love the examples. There is enough repetition that you really master the concepts, and yet it moves quickly."

Judy Z. – United States

- Pizzicato offers a free and unlimited technical support through the Internet, for any question you may have while installing or using Pizzicato.
- You can always email technical support from the editor of the software. This guarantees clear, efficient and customized answers within 24 hours during work days.
- A user forum, a database of frequently asked questions (FAQ) as well as many tutorial videos are also available through the Internet site 24/7.
- You can buy one or more of these versions, and they will work independently on the same computer.

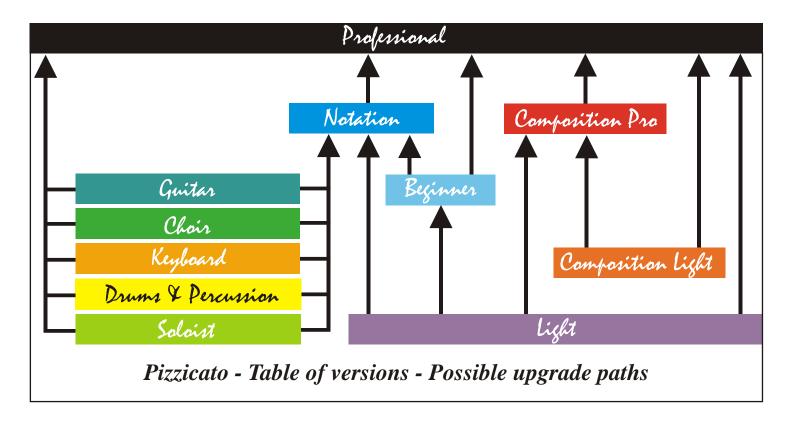

| Dealer: |  |  |  |
|---------|--|--|--|
|         |  |  |  |
|         |  |  |  |
|         |  |  |  |
|         |  |  |  |
|         |  |  |  |
|         |  |  |  |
|         |  |  |  |
|         |  |  |  |
|         |  |  |  |
| 1       |  |  |  |

#### **International headquarters:**

#### **ARPEGE Music**

29, rue de l'Enseignement 4800 Verviers - Belgium Tel/Fax ++32 87 26 80 10 info@arpegemusic.com

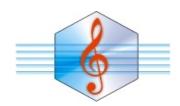

#### **USA/Canada** office:

#### **AUNYX Productions Inc.**

4051 Creek Dr. Broomfield, CO 80023 USA Tel 303-252-1270 info@music-composing.com

www.music-composing.com

www.arpegemusic.com